## **Mailanleitung – Apple**

1. Öffnen Sie auf Ihrem Apple Gerät die **Einstellungen**

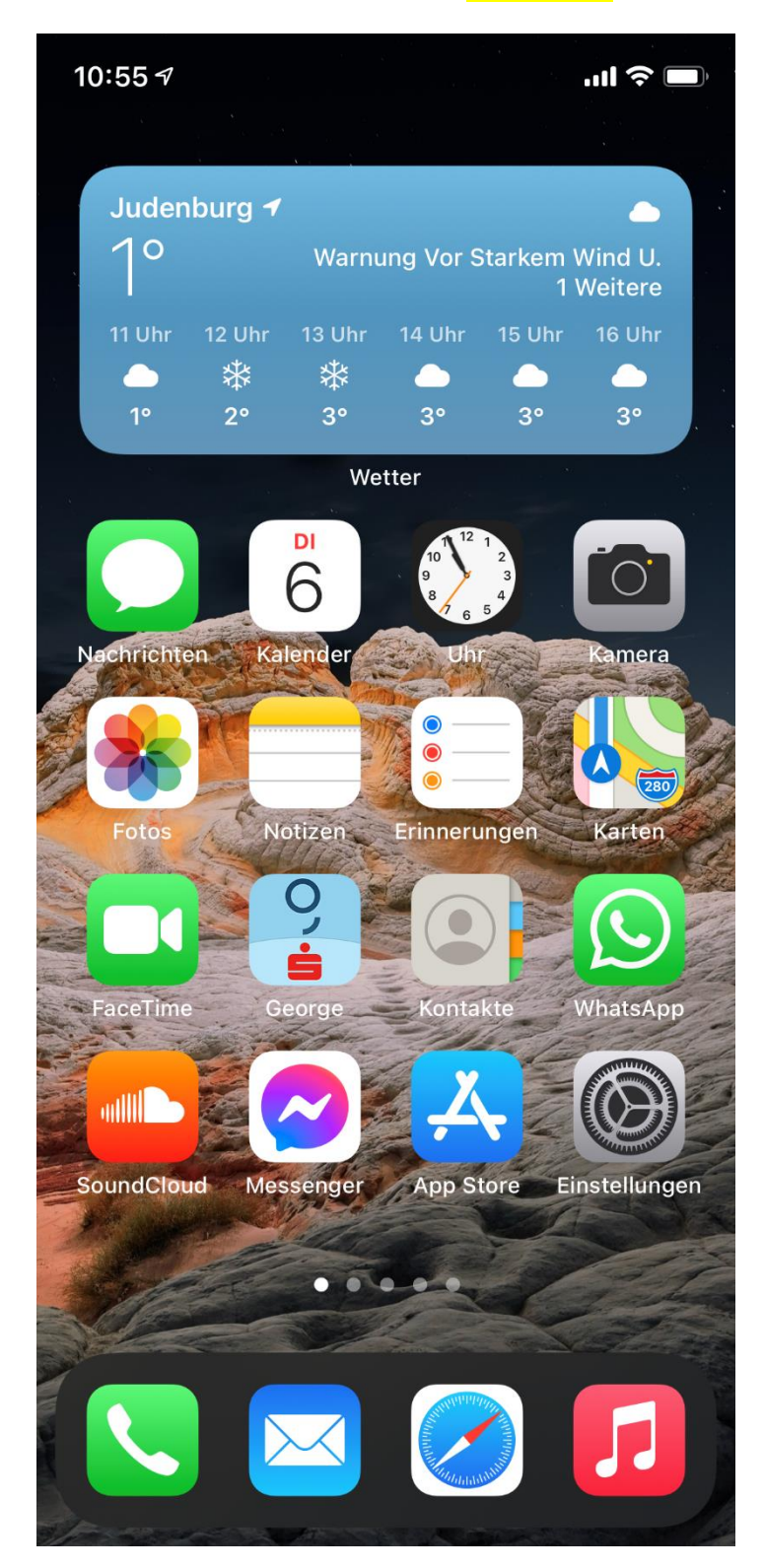

2. Hier klicken Sie auf den **Punkt Mail**

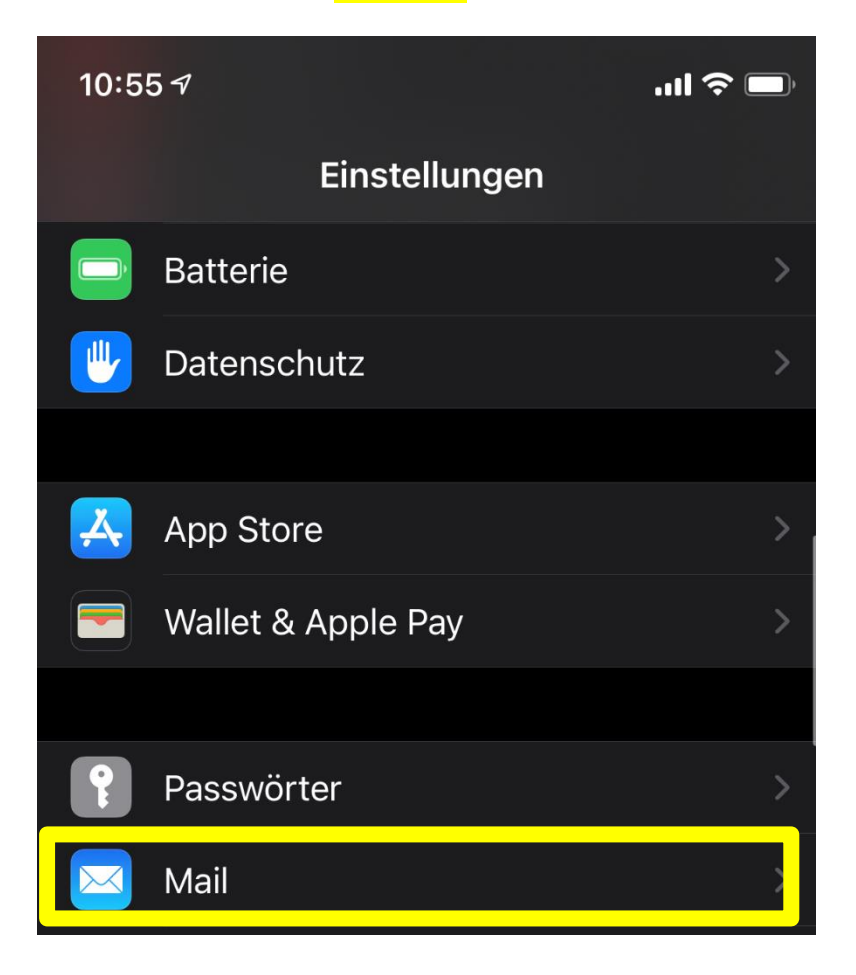

3. Hier klicken Sie auf **Accounts**

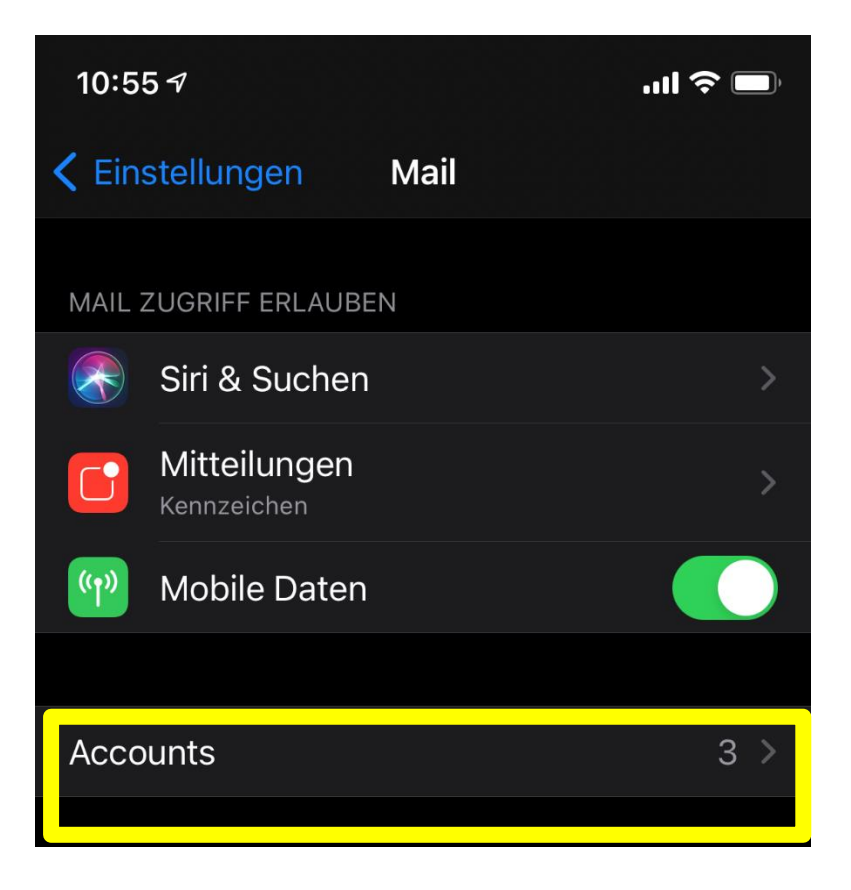

4. Hier klicken Sie auf den **Account** in der sich die z.B. **@ainet.at** Adresse befindet

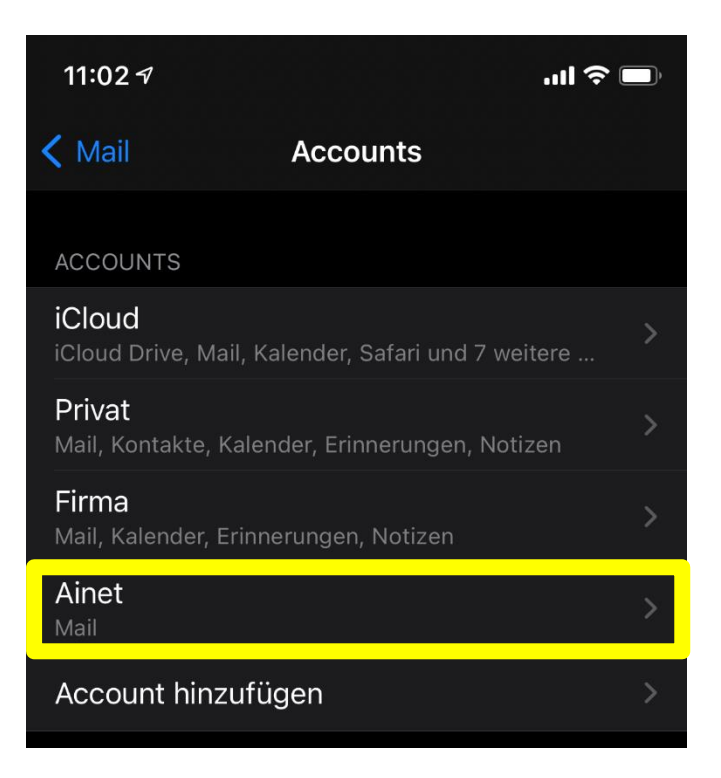

5. Nun den **Account** anklicken

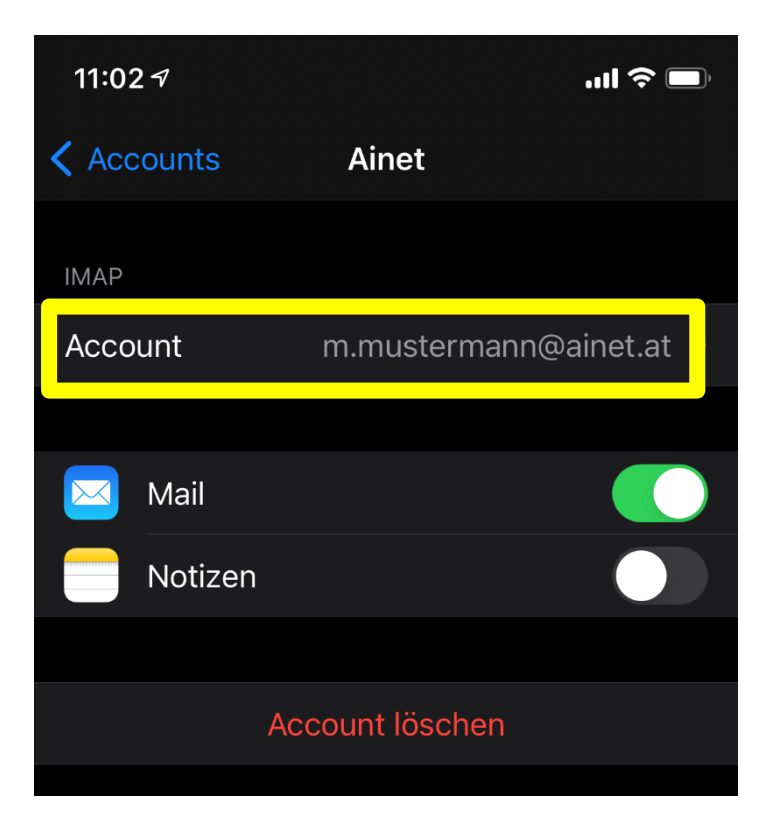

6. Bei **Hostname** muss **mail.ainet.at**, bei Benutzername die komplette Mailadresse mit der Endung z.B. @ainet.at, danach klicken Sie auf **erweitert**

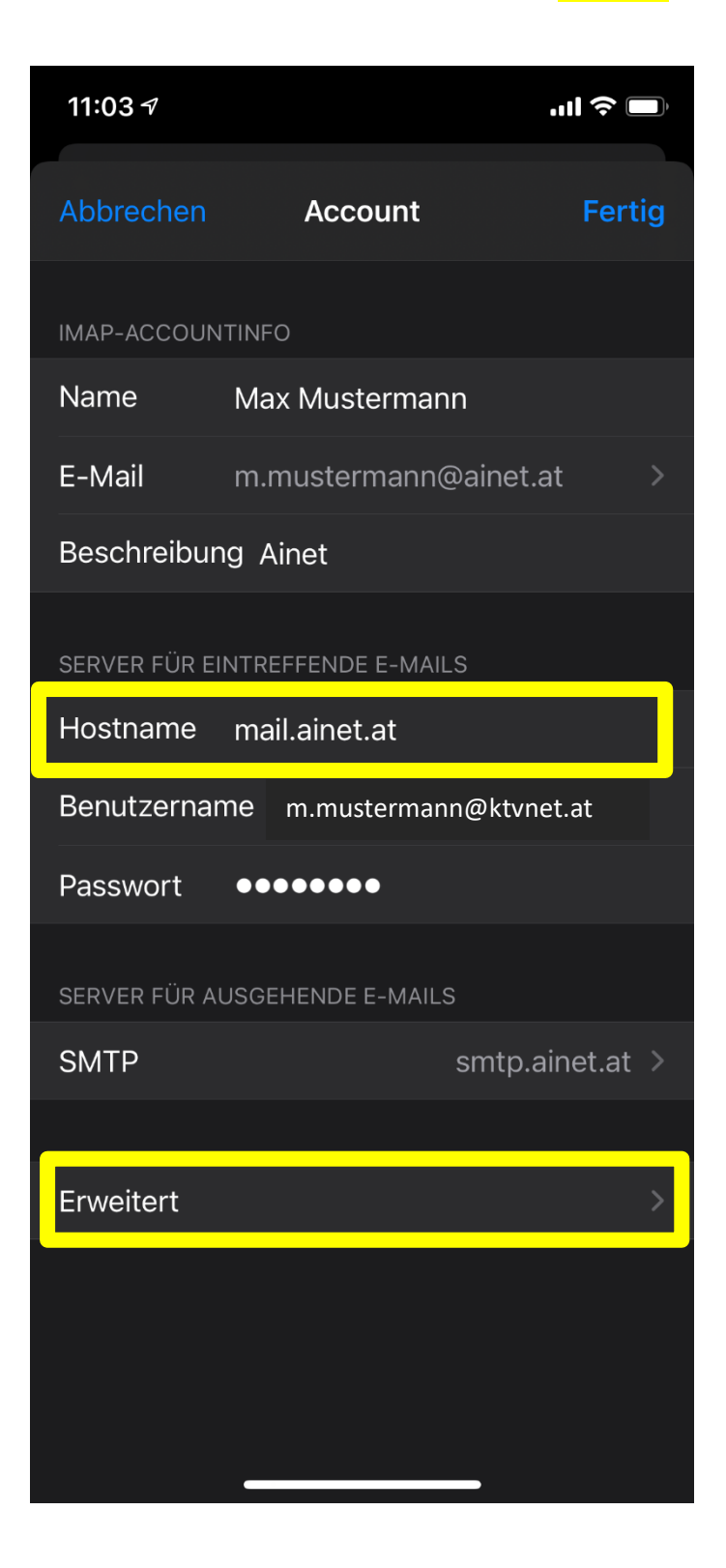

7. Bei Einstellungen für eintreffenden E-Mails muss **SSL verwenden aktiviert** sein, bei **Authentifizierung Passwort** und bei **Server-Port** wenn es ein **IMAP Konto ist 993** eingetragen sein, bei **POP 3** muss **995** eingetragen sein, danach drücken Sei wieder auf Account um wieder einen Schritt zurück zu kommen.

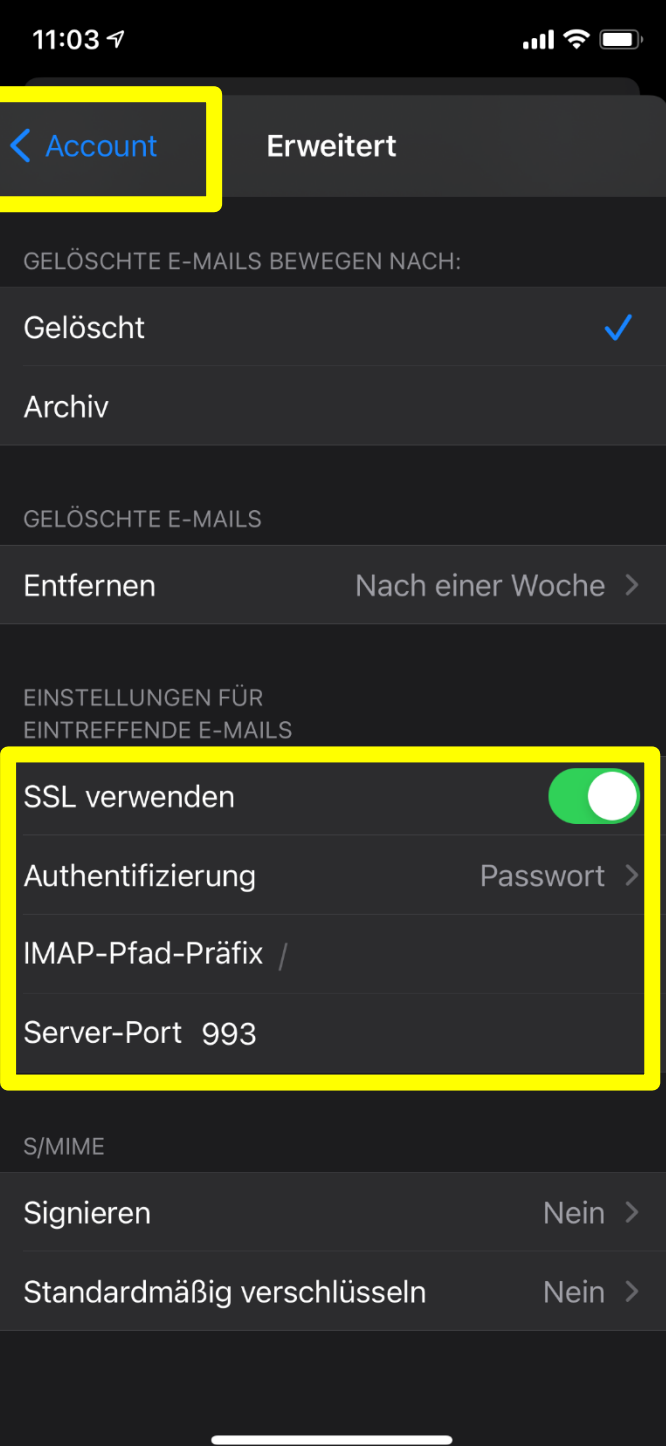

8. Hier muss bei **Primärer Server smtp.ainet.at** eingestellt sein, und jetzt klicken sie darauf

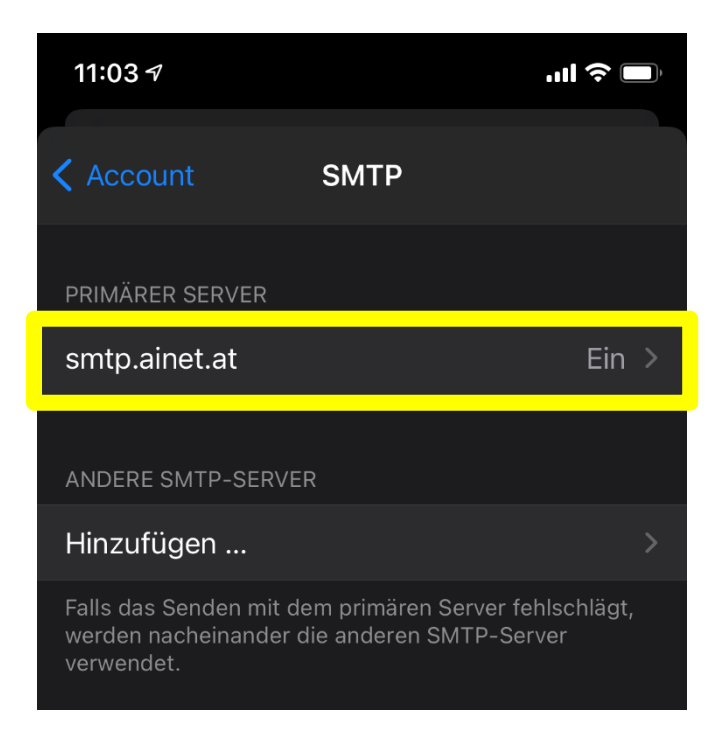

9. Hier muss bei **Hostname smtp.ainet.at** stehen, bei Benutzername die komplette Mailadresse, das Passwort ist bereits eingetragen, **SSL verwenden muss aktiviert sein**, **Authentifizierung Passwort** und bei **Server-Port muss 587 eingetragen sein**. Danach auf **Fertig klicken** und die Einrichtung ist abgeschlossen.

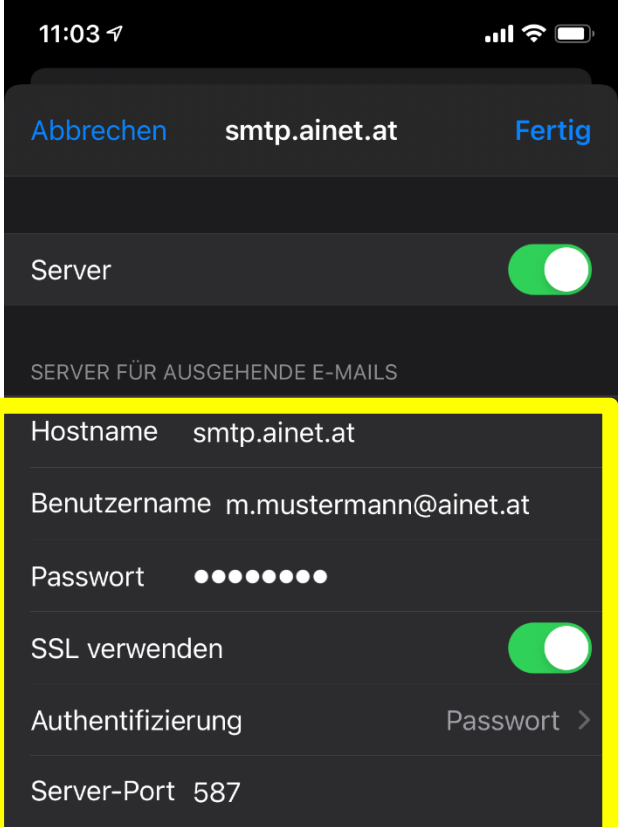